### $\sqrt[6]{\frac{1}{2}}$  $\#$  $$S$  $\boldsymbol{\alpha}$  $\%$  $\begin{array}{c} \begin{array}{c} \hline \end{array} \end{array} \begin{array}{c} \begin{array}{c} \hline \end{array} \end{array} \end{array} \begin{array}{c} \begin{array}{c} \hline \end{array} \end{array} \begin{array}{c} \begin{array}{c} \hline \end{array} \end{array} \begin{array}{c} \begin{array}{c} \hline \end{array} \end{array} \begin{array}{c} \begin{array}{c} \hline \end{array} \end{array} \begin{array}{c} \begin{array}{c} \hline \end{array} \end{array} \end{array} \begin{array}{c} \begin{array}{c} \hline \end{array$  $\%$  $$S$  $\left($  $(1, 1)$  $^{\prime}$  #  $\%$  $#$   $\&$  $\boldsymbol{\mathsf{R}}$  $\boldsymbol{\alpha}$  $\overline{(\ }$  $\boldsymbol{\alpha}$  $\pmb{8}$  $\begin{minipage}{. \begin{minipage}{.4cm} \begin{itemize} \end{itemize} \end{minipage} \begin{minipage}{. \begin{minipage}{.4cm} \begin{itemize} \end{itemize} \end{minipage} \end{minipage} \begin{minipage}{. \begin{minipage}{. \begin{itemize} \end{itemize} \end{minipage}} \end{minipage} \begin{minipage}{. \begin{minipage}{. \begin{itemize} \end{itemize} \end{minipage}} \end{minipage} \begin{minipage}{. \begin{itemize} \end{itemize} \end{minipage}} \begin{minipage}{. \begin{itemize} \end{itemize} \end{minipage$  $\sqrt{2}$  $\boldsymbol{\alpha}$  $+$  $\&$  $\boldsymbol{\alpha}$  $\frac{9}{6}$  $\mathbf{g}$  $#$

# <span id="page-1-0"></span>How do I search in the HUDOC database?

The User manual and Video tutorials are available under "Help". For details and examples on how to use filters and search fields, the user can place the mouse pointer on the question mark icon arranged on the right of every search tool in the HUDOC interface.

## <span id="page-1-1"></span>Is it possible to generate statistics in the HUDOC database?

For statistics please refer to the Court's annual reports and regular updates which are published online. The HUDOC database is not intended for such research.

## <span id="page-1-2"></span>In which languages is the HUDOC interface available?

The HUDOC interface is available in English, French, Russian and Turkish by selecting the language in the 'Other Languages' link.

### <span id="page-1-3"></span>What document collections are available?

The case-law of the Convention organs is classified in separate collections, which can be searched either individually or together – Judgments (Grand Chamber, Chamber and Committee), Admissibility (Grand Chamber, Chamber and Committee), Commission and Screening Panel Decisions, Communicated Cases, Advisory Opinions, Reports and Resolutions (execution and merits) of the Committee of Ministers.

Legal Summaries are extracted from the Information Note of the Court's case-law.

You can make searches in one or several of these categories. Only judgments of Grand Chamber and Chamber are selected by default (ticked box). If you wish to consult different collections, please select them by the same method.

### <span id="page-1-4"></span>In which languages are texts available?

### **Official Languages:**

Judgments, decisions and other texts are available in HUDOC in one or both of the Court's official languages (English and French).

### **Non-official translations:**

Translations into non-official languages have also been added to HUDOC. Unless otherwise indicated, translations into non-official languages are not produced by the Registry of the Court and the Registry does not check their accuracy or linguistic quality.

These translations are published in HUDOC for information purposes only and the Court accepts no responsibility for their quality or content.

Multiple translations into the same language of individual judgments or decisions may appear.

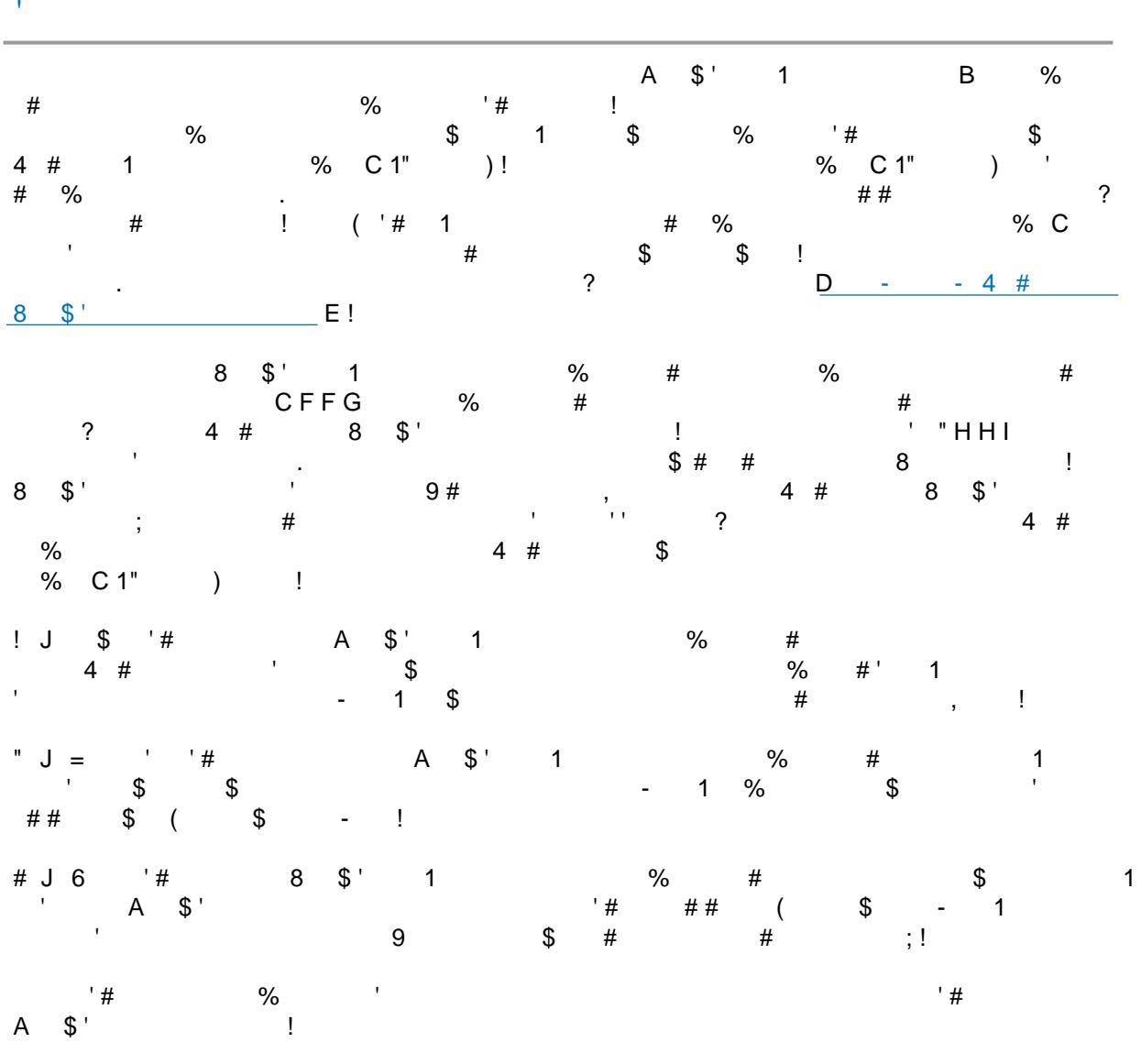

#### <span id="page-2-0"></span> $\frac{1}{4}$  $\boldsymbol{\alpha}$  $\frac{1}{2}$  $\alpha$  $\#$

### <span id="page-2-1"></span> $\frac{8}{1}$  $\overline{\mathcal{L}}$

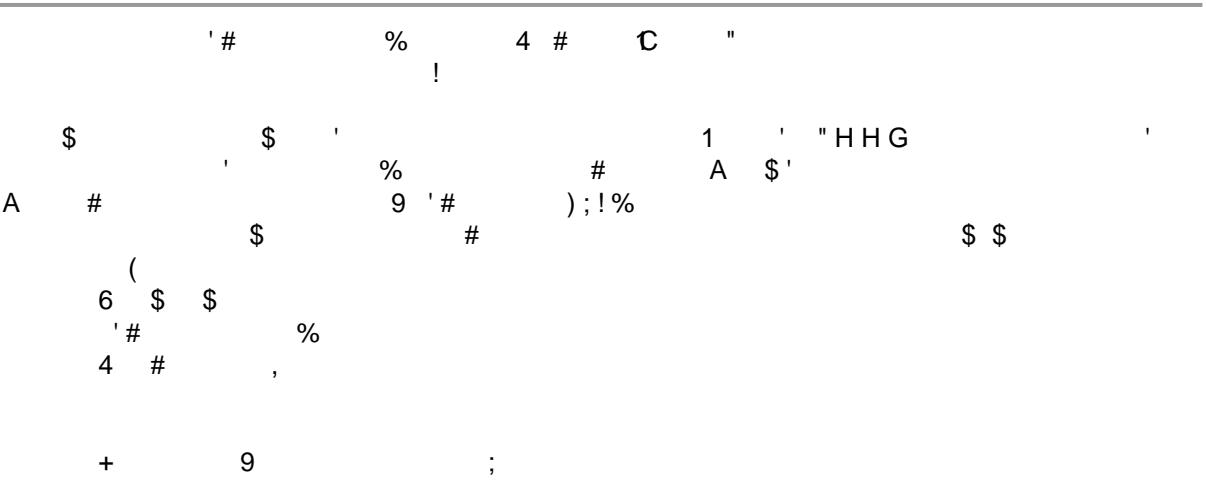

The following search facilities are not available in respect of importance level 3 judgments and decisions: Strasbourg Case-Law, Rules of Court, Applicability, Separate Opinion, Domestic Law and International Law and Other Relevant Material fields.

### <span id="page-3-0"></span>What is a search with filters?

You can narrow easily your search with filters. Filters are composed of: 'Language', 'Importance', 'State', 'Article', 'Non-violation' and 'Violation'. You can also filter your search by 'Keywords'. You will also find 'Date', 'Courts', 'Judges', 'Originating body' and 'Organisation' filters under More filters. The results list will be updated each time you use a filter.

### <span id="page-3-1"></span>What is a Text search?

The text-search function enables you to search for a word, sentence or sequence of words within the documents in the relevant collections.

## <span id="page-3-2"></span>What is a Keywords search?

The legal issues dealt with in each case are summarised in a list of Keywords, chosen from a thesaurus of terms taken (in most cases) directly from the text of the European Convention on Human Rights and additional Protocols. Searching with these keywords will enable you to find a group of documents with similar legal content.

### <span id="page-3-3"></span>What is a Strasbourg case-law search?

Use the Strasbourg case-law field to search for judgments and decisions in which a particular Court or former Commission case has been cited. The Court's reasoning is based on the reasoning given in earlier judgments and decisions.

Example: typing 'Hatton' or '36022/97' in this field will return all cases in which the Hatton v. United Kingdom judgment was cited.

### <span id="page-3-4"></span>Where can I find the Case Details?

Case Details can be opened from the results list by clicking on the Case Details link. It is also available via the Case Details tab on the Html version of the document.

### <span id="page-3-5"></span>Which Boolean operator is used between advanced search fields?

The default operator used in the HUDOC database is AND, so field searches are cumulative.

If you use more than one field, such as Text, Date and Keywords, your search will cover the text and the date and the keywords.

All filters except for Language, Importance and Date enable you to use the Boolean operators AND and OR so you can search under more than one category for the same filter.

The default Boolean operator for filters is OR.